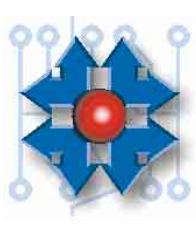

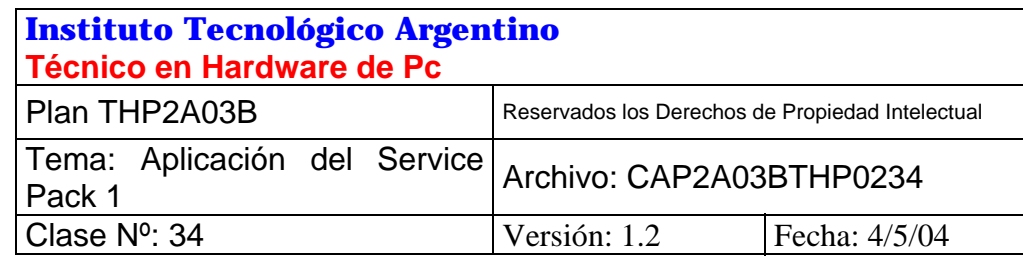

## **APLICACIÓN DE SERVICE PACK 1**

Un *Service Pack* es un conjunto de actualizaciones y parches de sistemas operativos y/o aplicaciones de Microsoft. Puede obtenerse un service pack de un producto específico (por ejemplo Windows NT4 Service Pack 5, Internet Explorer 5 Service Pack 3, etc.) con el objetivo de mejorar su rendimiento e incrementar sus prestaciones. Windows XP Service Pack 1 es el primer service pack lanzado para Windows XP, e incluye las siguientes características principales:

- Soporte adicional para USB 2.0
- Cambios en el sistema de activación del sistema operativo (aumento del período de gracia del proceso de reactivación a 3 días, por cambios de hardware).
- Mejoramiento del sistema de seguridad sobre el correo electrónico.
- Flexibilidad para elegir que aplicaciones de terceros sean, de forma predeterminada, explorador de Internet, cliente de correo electrónico, servicio de mensajería instantánea y reproductor multimedia.
- Inclusión de todas las actualizaciones publicadas en el servicio de Windows Update hasta el día de la fecha del lanzamiento de Windows XP Service Pack 1.

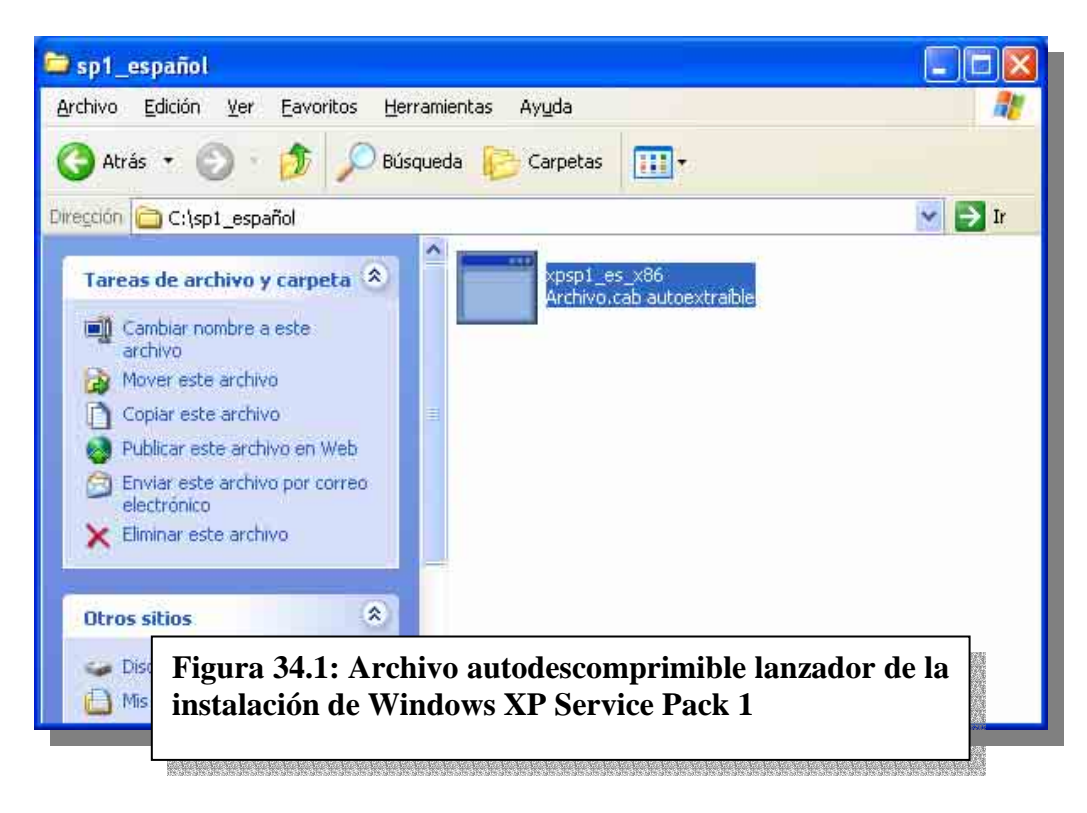

El paquete instalador Windows XP Service Pack 1 puede descargarse desde el sitio de Microsoft. Es un archivo del tipo *cab*, pero es ejecutable, como podemos ver en la figura 34.1.

El objetivo es descomprimir el *service pack* de una forma en la cual quede disponible para poder ser preinstalado. Para realizar esto, lanzaremos el autodescomprimible apuntándole a una carpeta temporal (C:\TEMP, por ejemplo) a través del uso de la sintaxis */x:c:\temp /u* seguida del archivo, como podemos ver en la figura 34.2. Una barra de progreso nos mostrará la descompresión (figura 34.3). Una vez descomprimido el archivo en la carpeta temporal, deberemos aplicarlo a la carpeta I386 dentro de

OPKTools\Lang\SPA\sku\pro\x86. Recordemos que cuando hicimos el set de configuración definimos a Windows XP Professional como sistema operativo a instalar. Al hacerlo transferimos la carpeta I386 del CD de instalación dentro de las herramientas OEM de la PC del Técnico. Podemos ver esto en la siguiente figura (34.4):

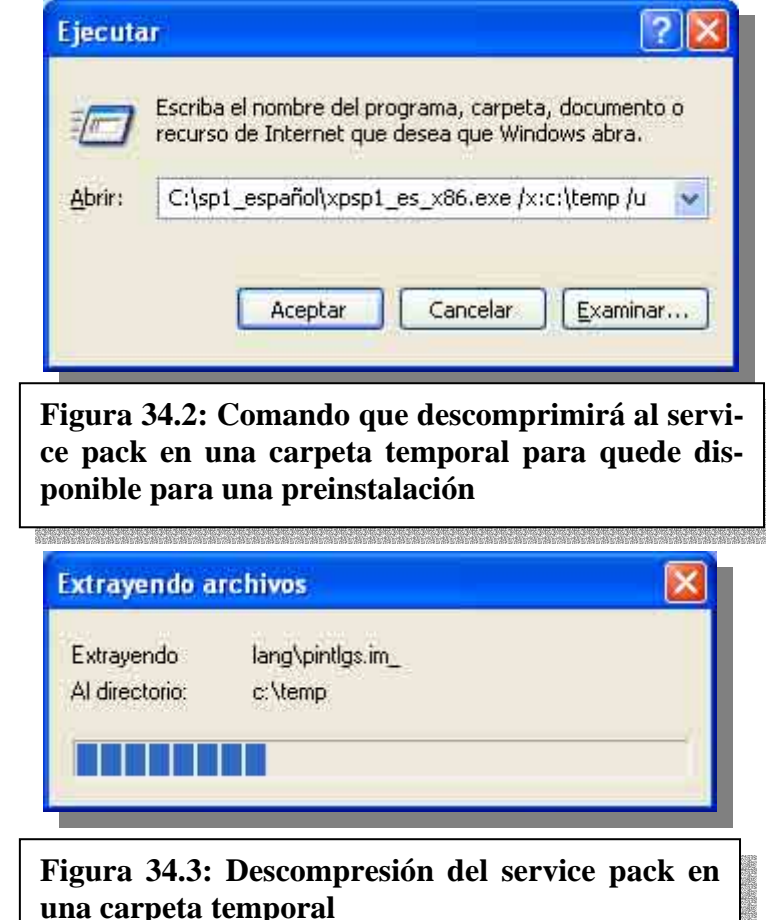

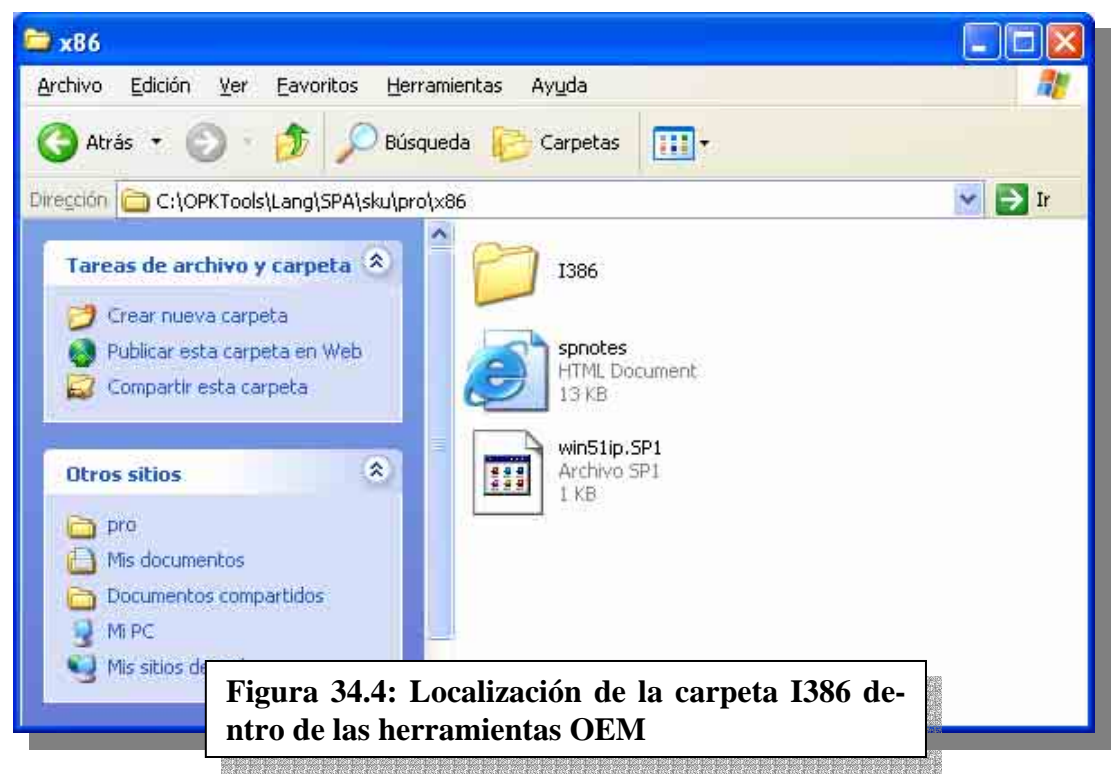

Lo que deberemos hacer entonces es, mediante el comando que puede verse en la figura 34.5, aplicar al service pack (que está en una carpeta temporal) a la carpeta I386 dentro de las herramientas OEM.

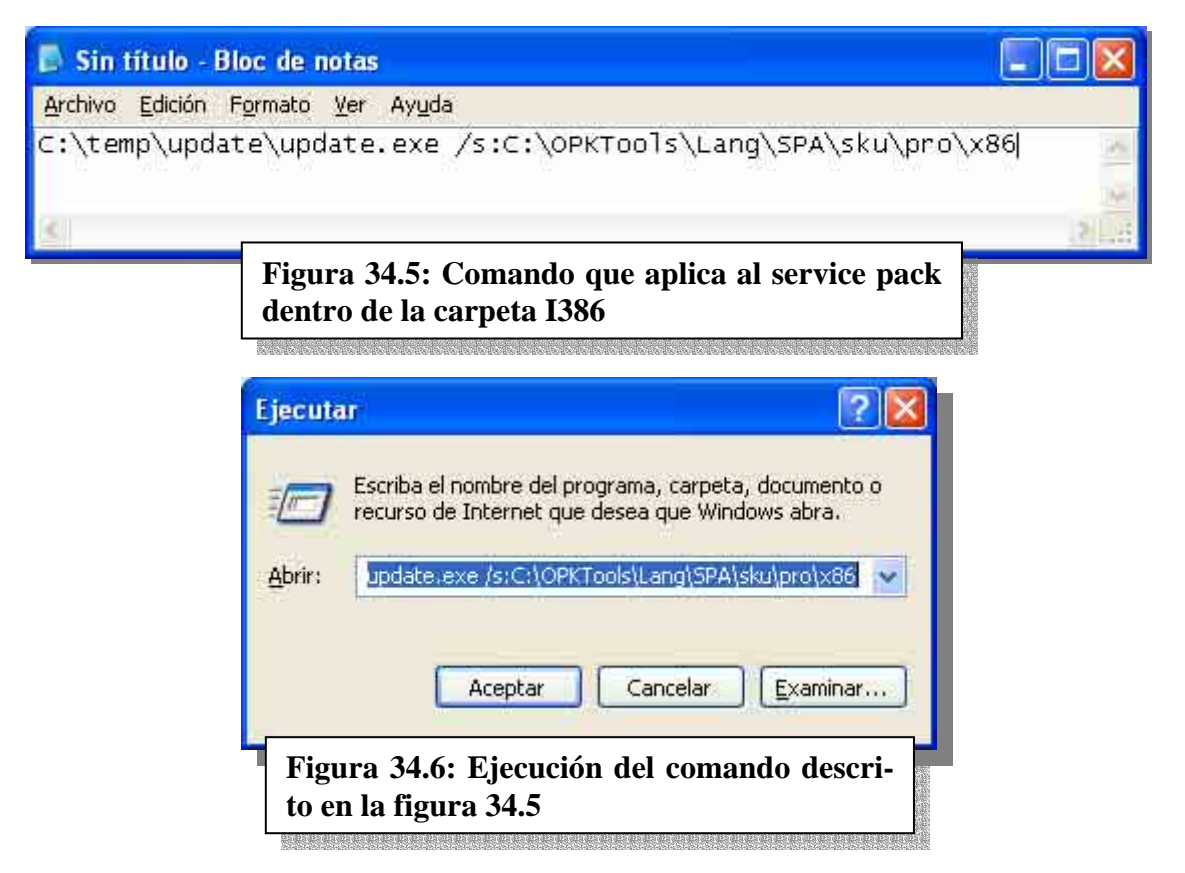

Al ejecutar el comando (figura 34.6), comenzará la aplicación del Service Pack (figura 34.7).

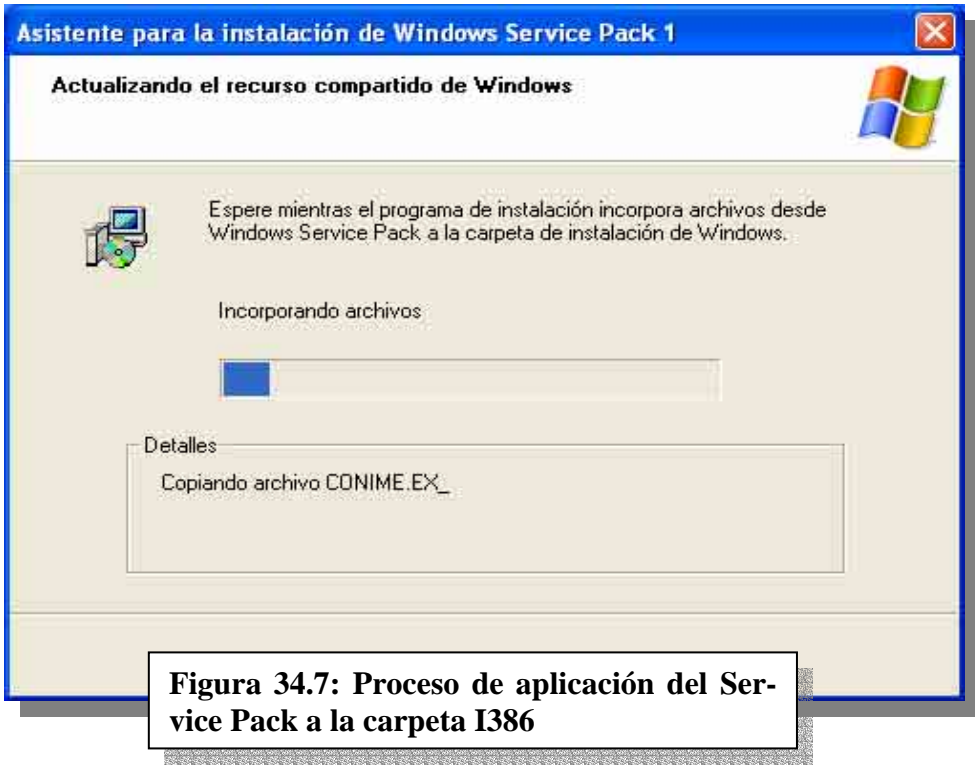

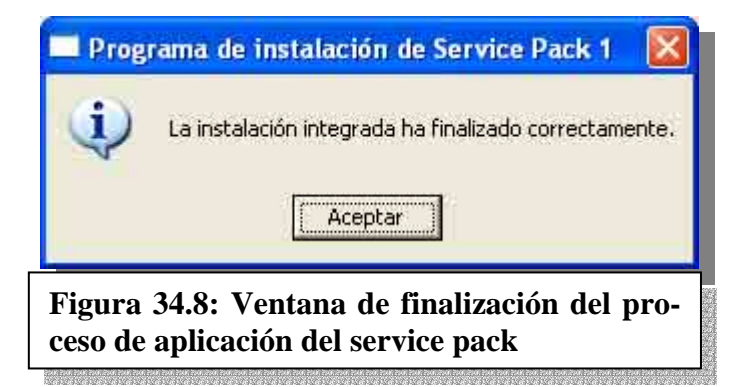

## **NOTAS**

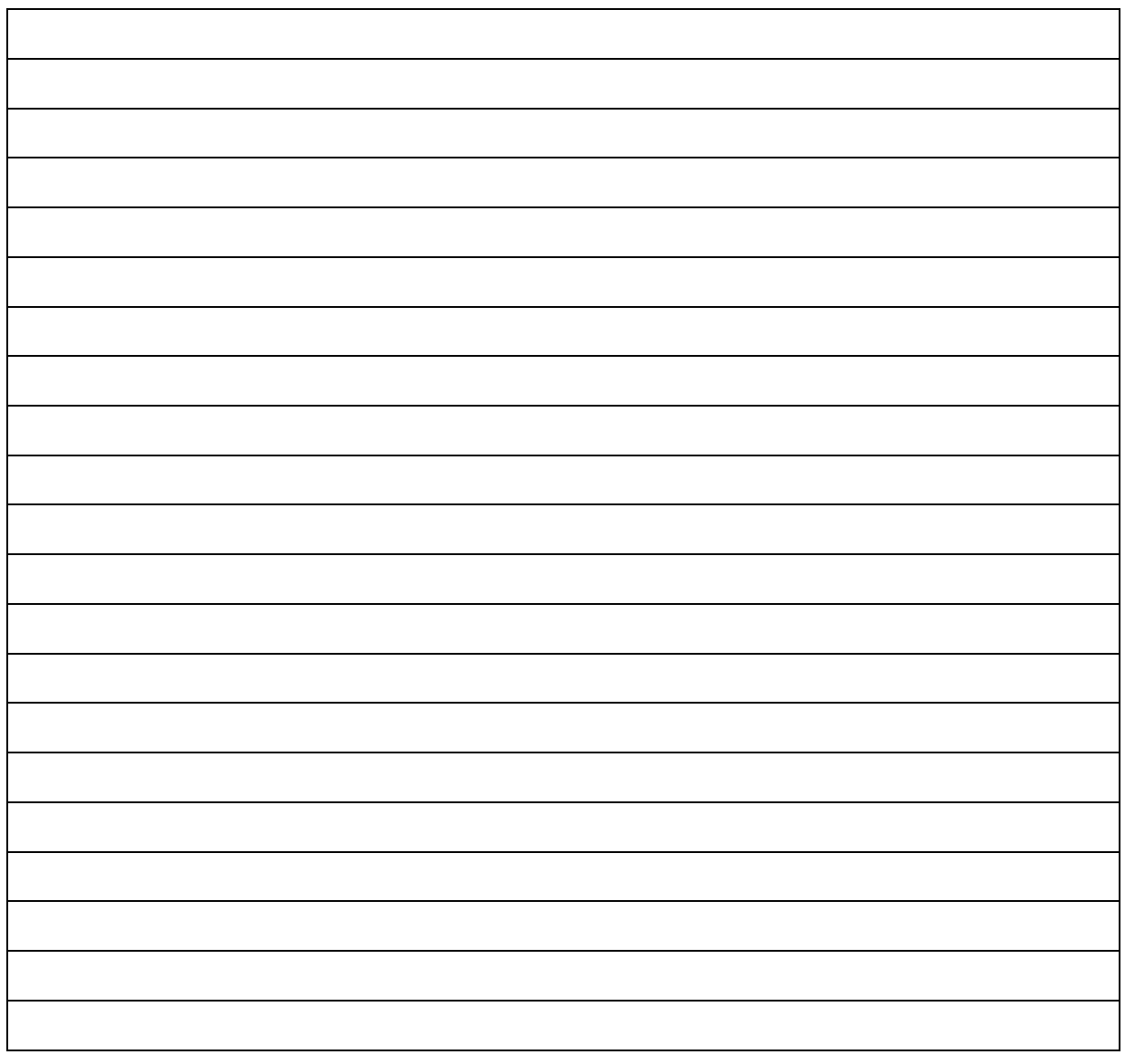